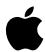

## Update to Your Macintosh Performa CD Booklet

If you ever need to reinstall the Performa software on your computer, you will also need to install the Audio Volume software, which improves sound quality on your computer. The file that installs this software is on the floppy disk *System Backup Disk: Audio Volume Installer* You only need it after you reinstall your Performa software.

If you do reinstall the Performa software, follow the instructions in the *Macintosh Performa CD* booklet, then follow these steps:

1 Insert the disk System Backup Disk: Audio Volume Installer into your floppy disk drive.

The disk's icon appears on your desktop and opens automatically.

There are two files on the disk; one is an installer called "Install Audio Volume," and the other is a document that contains the same instructions that are in this update.

- 2 Double-click the Install Audio Volume icon.
- 3 Follow the instructions that appear on the screen.

If you get a message asking you if it's OK to place the Audio Volume software in a folder or to replace an earlier version of the file, click OK.

The instructions on the screen let you know when the installer has finished installing the Audio Volume software. Your computer restarts automatically.

When your computer restarts, the Audio Volume software is installed on your computer. Keep the disk you just used in case you ever need to reinstall Performa software again.